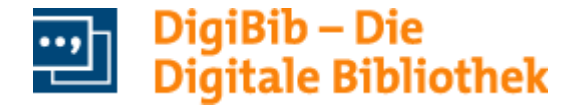

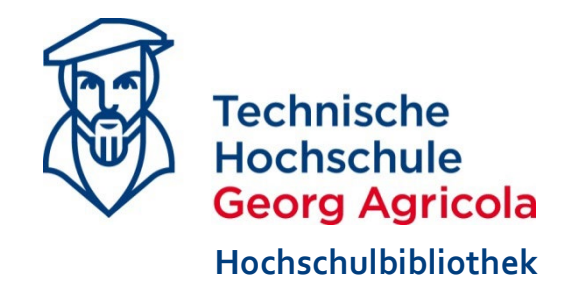

# **DigiBib**

### Einführung zu Zugang und Nutzung

## **Zugriff**

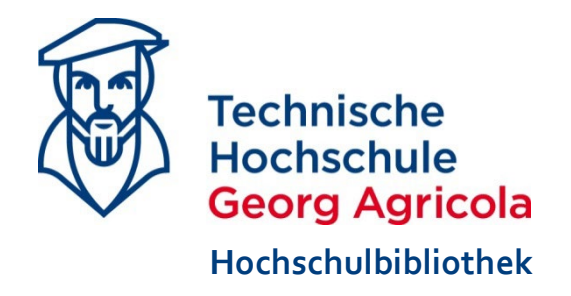

- auf eine weltweite parallele Suche in über 570 Bibliothekskatalogen, Fachdatenbanken, Volltextservern und Nachschlagewerken
- ist weltweit frei zugänglich
- *Bitte beachten:*

Über die DigiBib können keine Bestellungen oder Vormerkungen vorgenommen werden.

## **DigiBib starten**

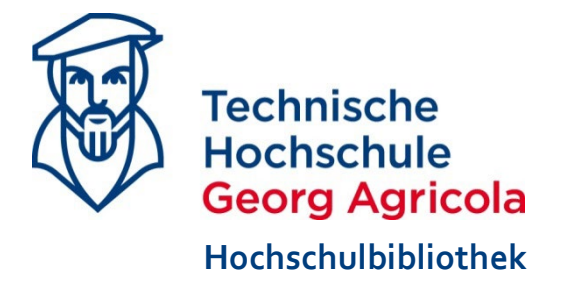

**Wichtige Links** 

Sie finden den Zugang zu der DigiBib über unsere Homepage *www.thga.de/bib* unter:

→ Wichtige Links → Datenbanken → DigiBib

Klicken Sie auf "Zur DigiBib".

Direktlink:<http://thga.digibib.net/>

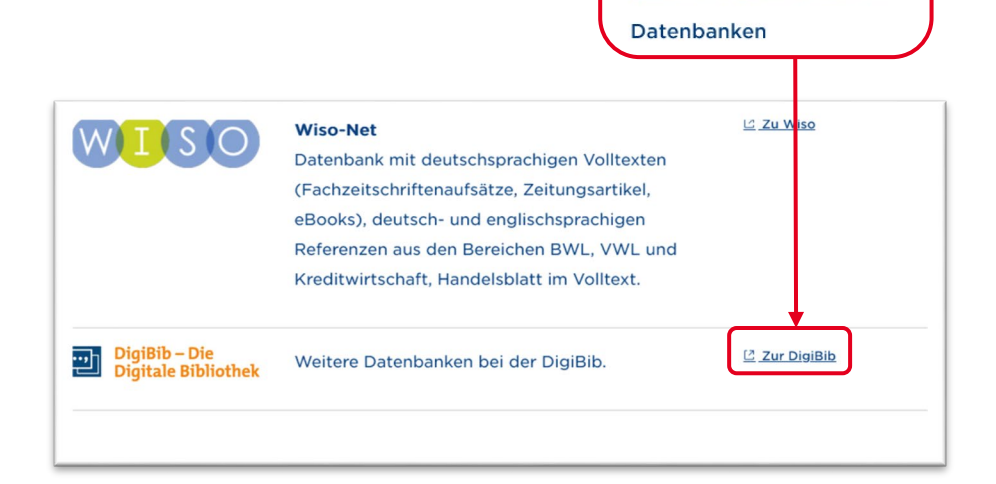

### **Inhalt**

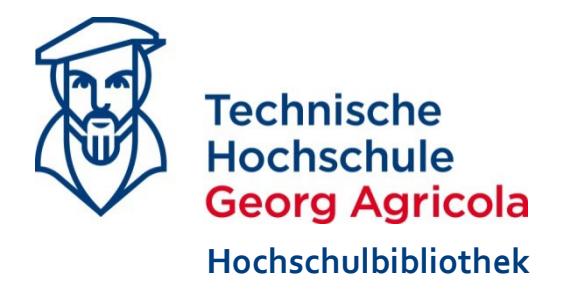

- [Startseite](#page-4-0)
- [Weitere Quellen](#page-9-0)
- [Weitere Funktionen](#page-12-0)
- [Tipps und Hinweise](#page-17-0)

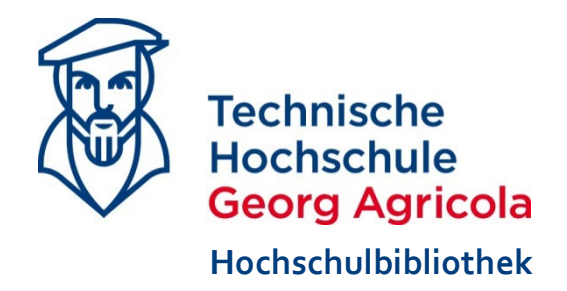

<span id="page-4-0"></span>Der Sucheinstieg

## **STARTSEITE**

## **Die Startseite**

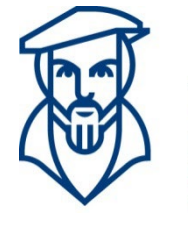

**Technische Hochschule Georg Agricola Hochschulbibliothek**

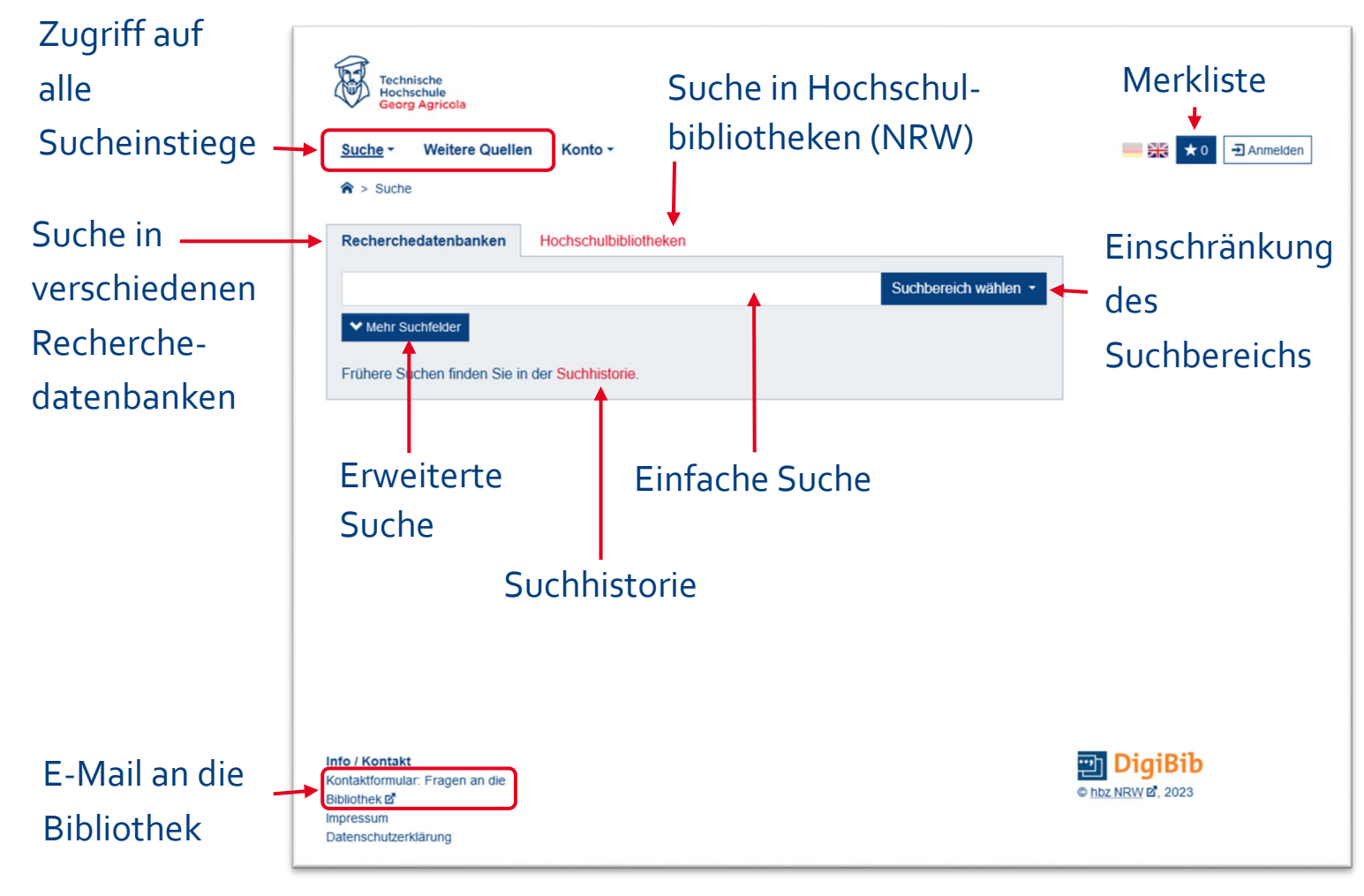

## **Suche nach Dokumenten**

Beispiel: **Recherchedatenbanken + regionale Bibliothekskataloge**

Eingabe eines Begriffs in den Suchschlitz

Auswahl eines Suchbereichs:

- Regionale Bibliothekskataloge
- Technisch-Naturwissenschaftliche Kataloge
- Technisch-Naturwissenschaftliche Aufsatzdatenbanken
- Zeitschriften / Verbundkataloge / Elektronische Quellen
- Internationale Kataloge
- Volltexte

Über das -Symbol können Sie den gewählten Suchbereich weiter eingrenzen.

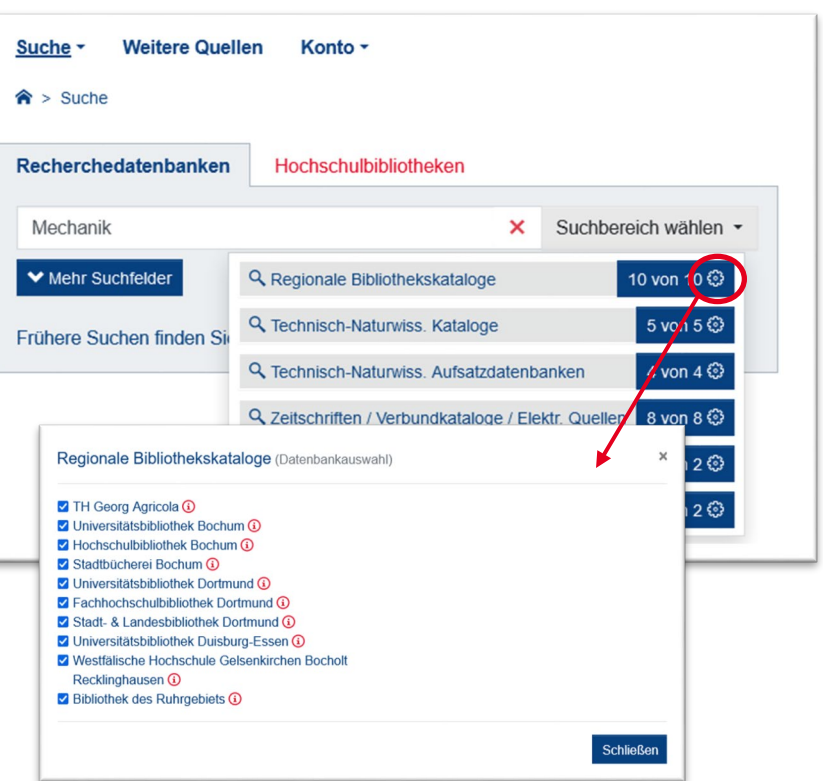

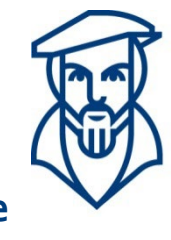

**Technische Hochschule Georg Agricola Hochschulbibliothek**

### **Trefferliste**

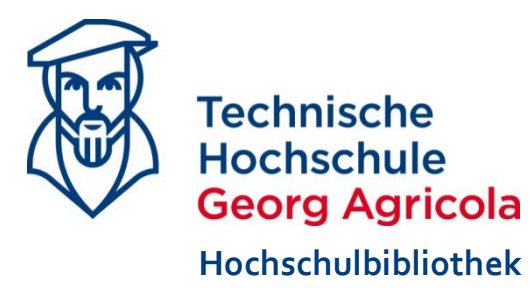

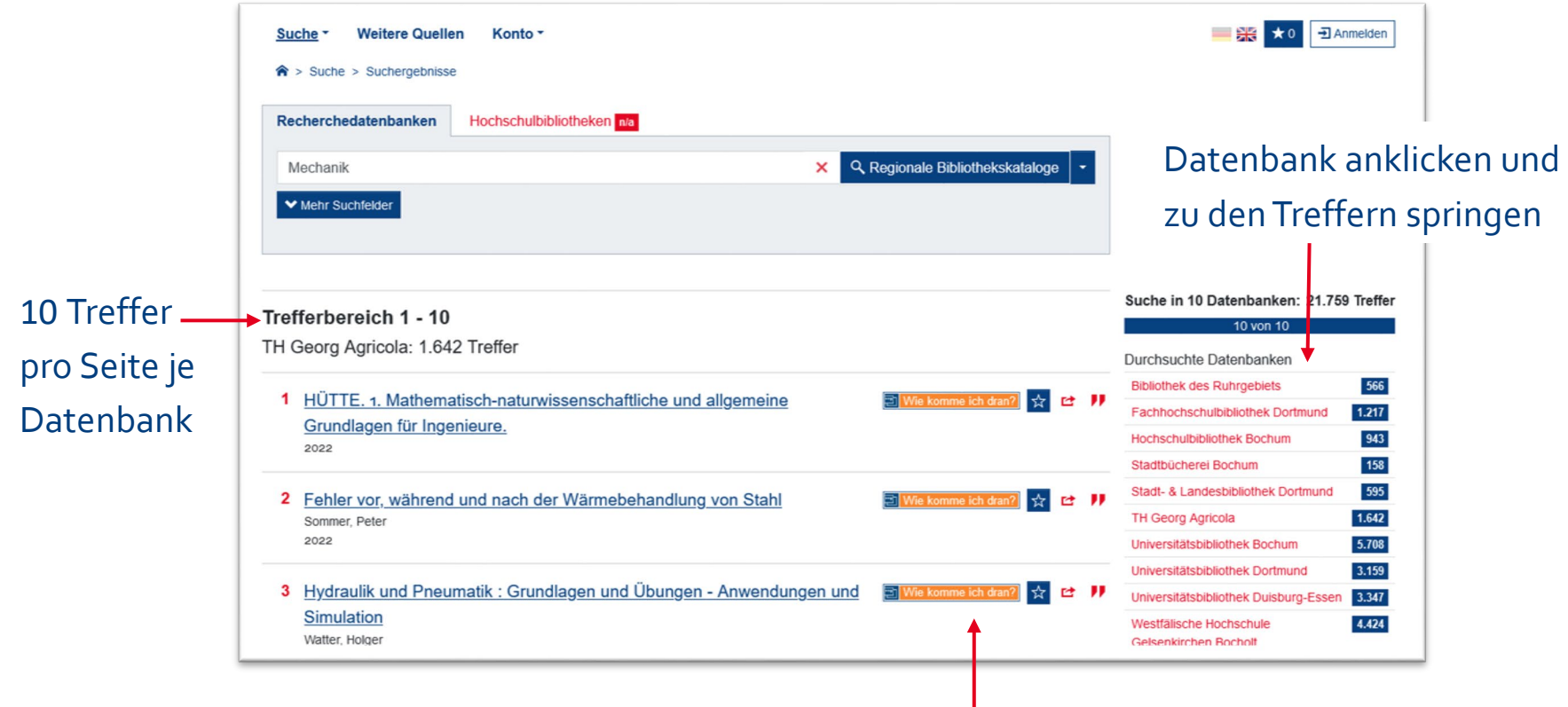

#### [Weitere Funktionen](#page-12-0)

## **Treffer anzeigen**

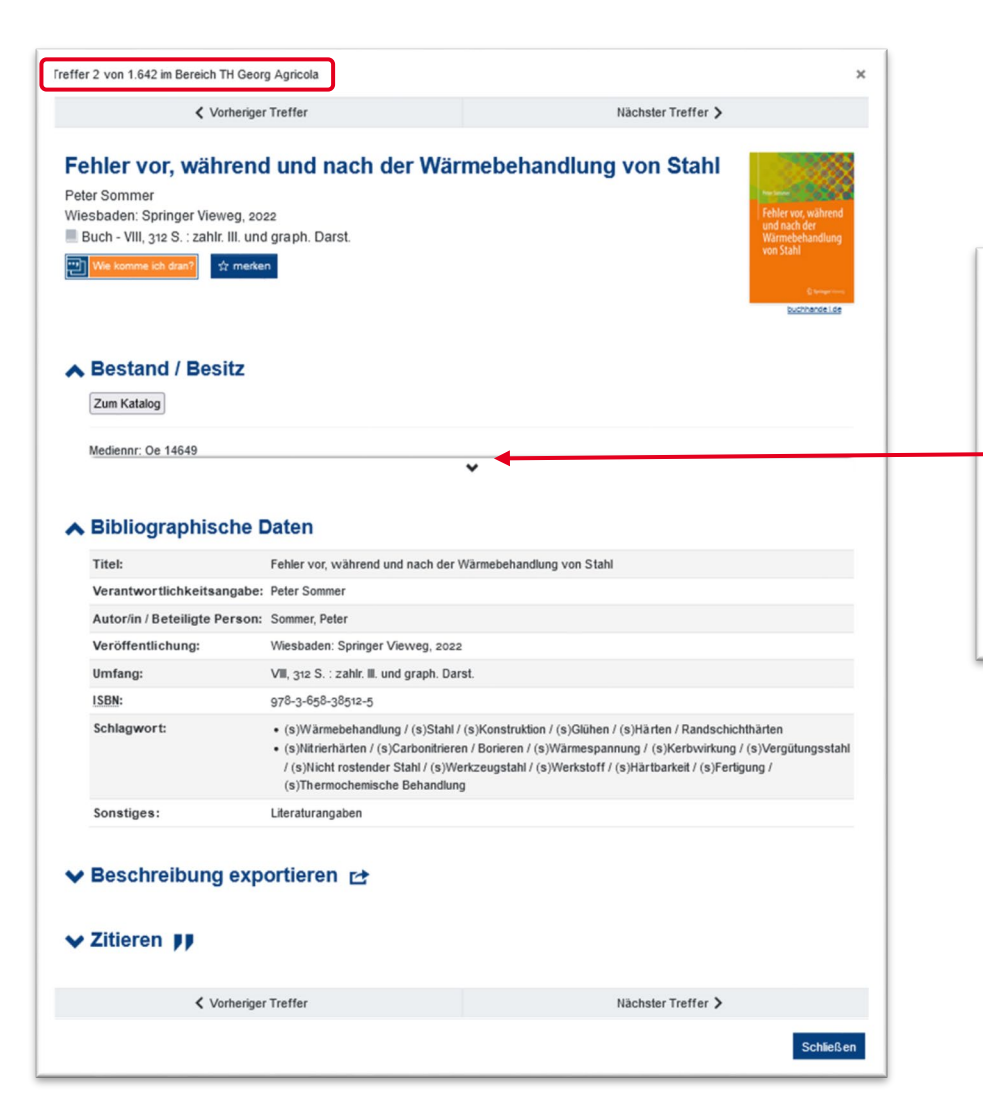

**Technische Hochschule Georg Agricola Hochschulbibliothek**

#### **A Bestand / Besitz**

Zum Katalog

Mediennr: Oe 14649 Signatur: WER 166 Status: ausleihbar

Aufklappen der Bestandsangabe der ausgewählten Bibliothek

*Hier:* Der Titel trägt die Signatur WER 166 und ist im Bestand der THGA.

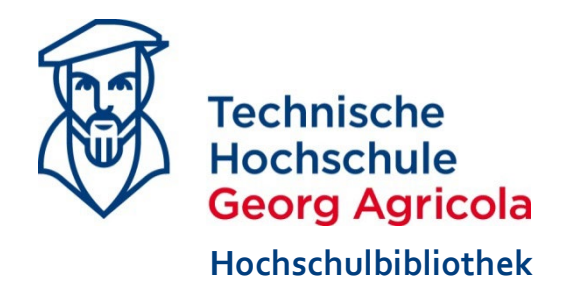

<span id="page-9-0"></span>Datenbanken und Webseiten

# **WEITERE QUELLEN**

### **Weitere Quellen**

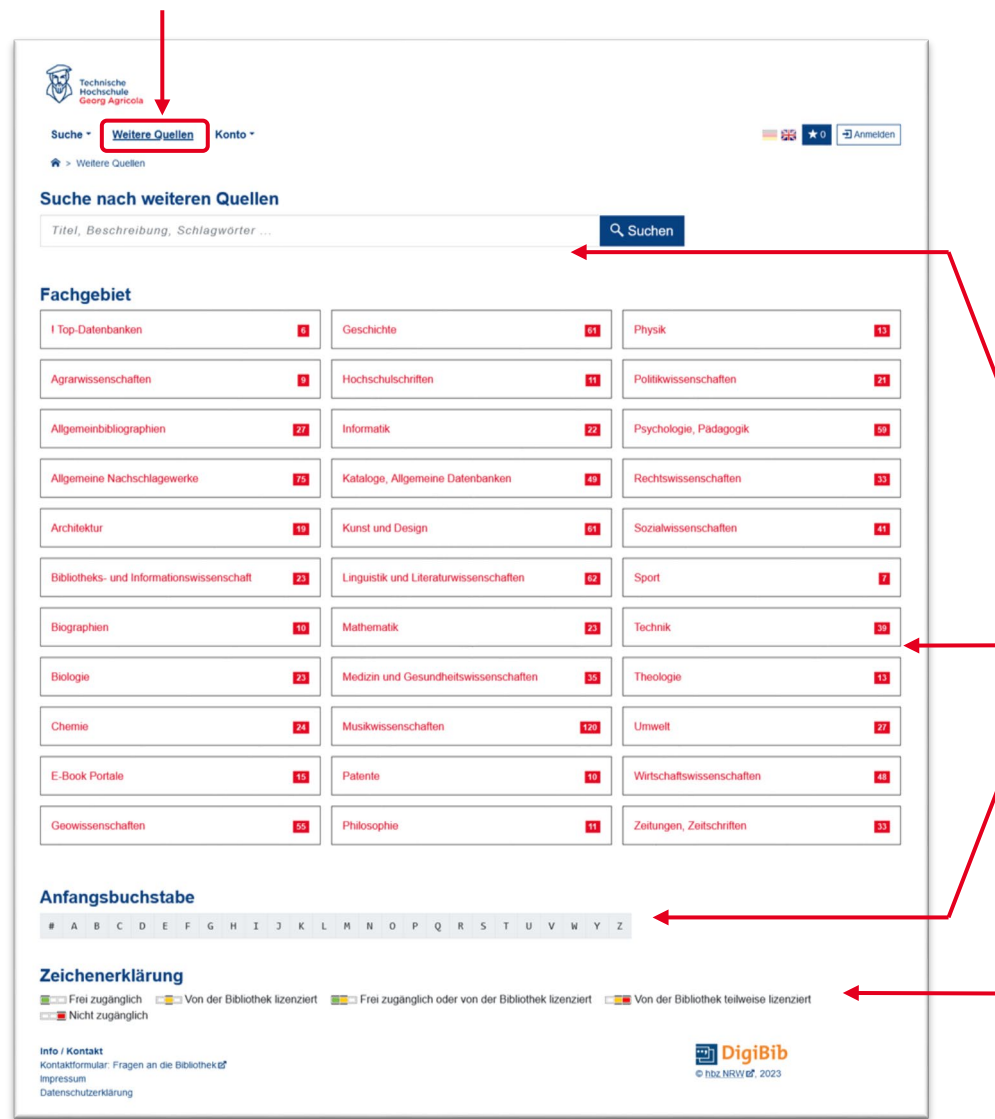

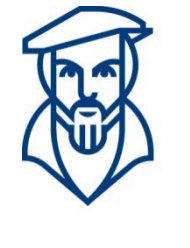

**Technische Hochschule Georg Agricola Hochschulbibliothek**

"Weitere Quellen" anwählen

3 mögliche Sucheinstiege:

- Suche nach weiteren Quellen (durchsucht Titel, Beschreibung, Schlagwörter der Quelle, …)
- **Fachgebiet**
- Anfangsbuchstabe der Quelle

Zeichenerklärung: Das Ampelsystem stellt die Zugänglichkeit dar

## **Fachgebiet**

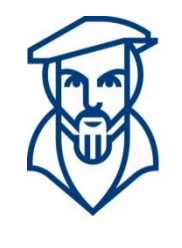

**Technische Hochschule Georg Agricola Hochschulbibliothek**

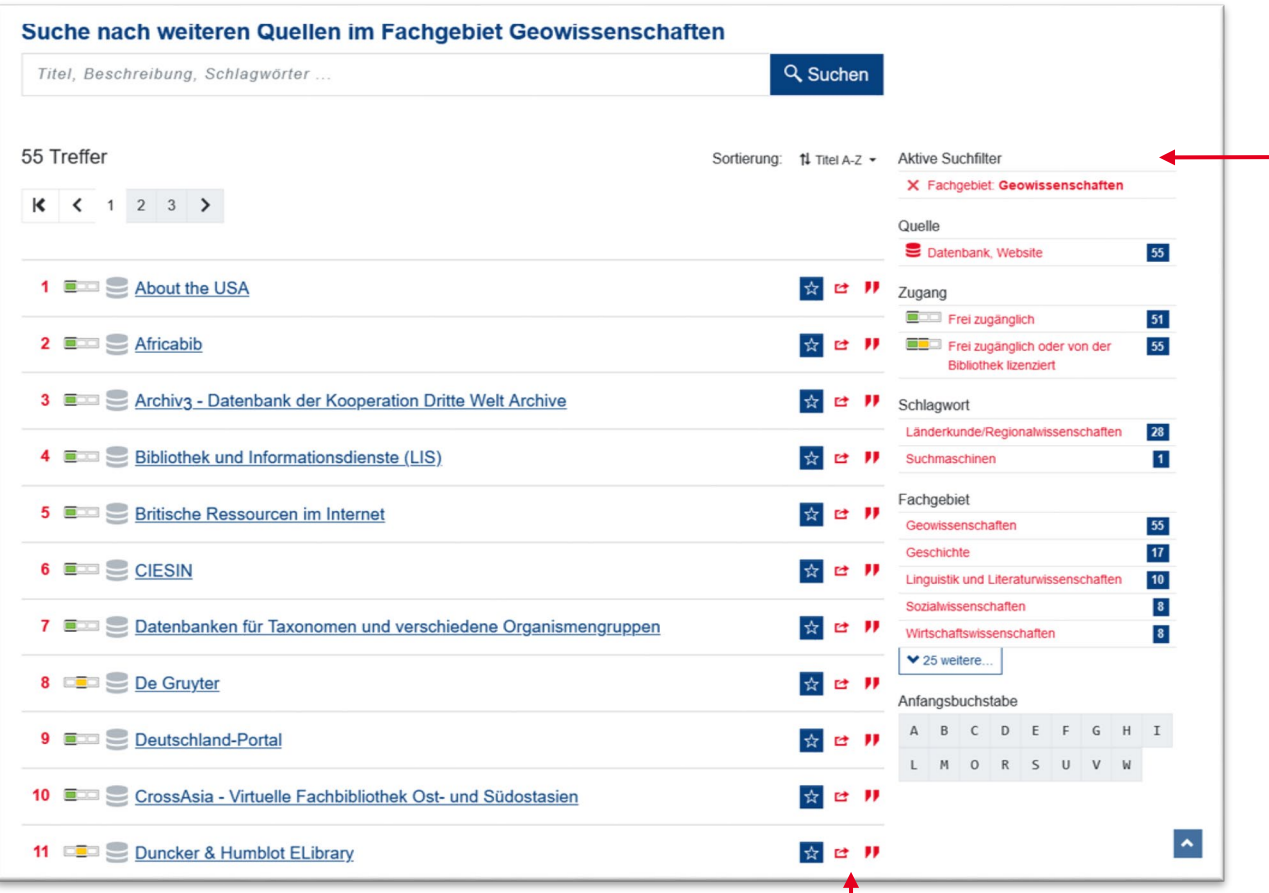

#### - Filter:

- Aktiver Suchfilter = Auswahl des Fachgebiets
- Quelle
- Zugänglichkeit
- Schlagwort (wenn vorhanden)
- Weitere verlinkte Fachgebiete
- Anfangsbuchstabe

Merkliste, Export, Zitation

([Weitere Funktionen](#page-12-0))

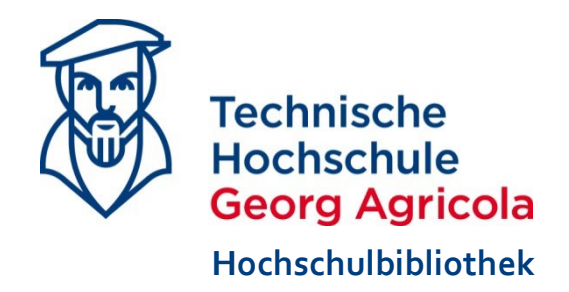

<span id="page-12-0"></span>Mit Symbolen arbeiten

# **WEITERE FUNKTIONEN**

## <span id="page-13-0"></span>**Wie komme ich dran?**

Mit diesem Symbol: [D] Wie komme ich dran?

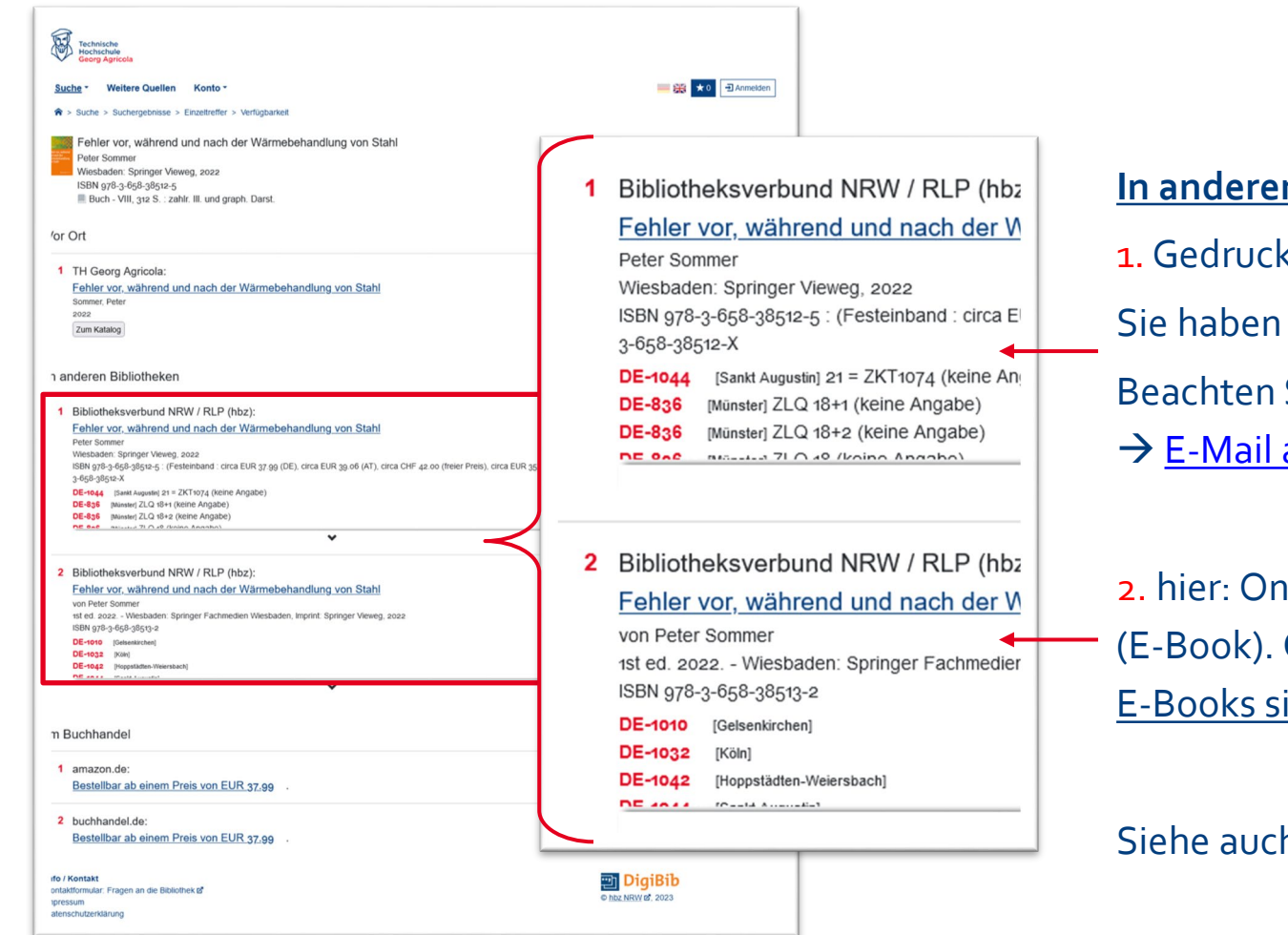

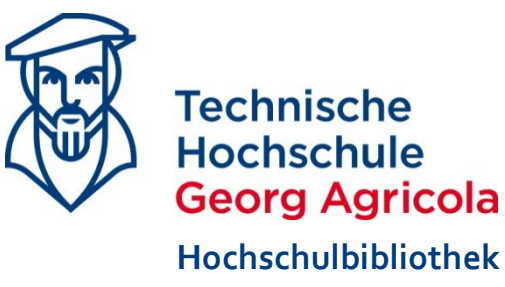

### **n Bibliotheken:**

te Ressource (Buch) einen Fernleihwunsch? Sie unsere [Hinweise.](https://www.thga.de/studium/im-studium/bibliothek/fernleihe) an die Bibliothek

line-Ressource **Ohne Signatur,** ind nicht bestellbar.

h: **Unpaywall** [E-Books filtern](#page-20-0)

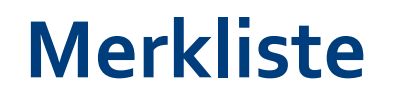

Mit diesem Symbol:

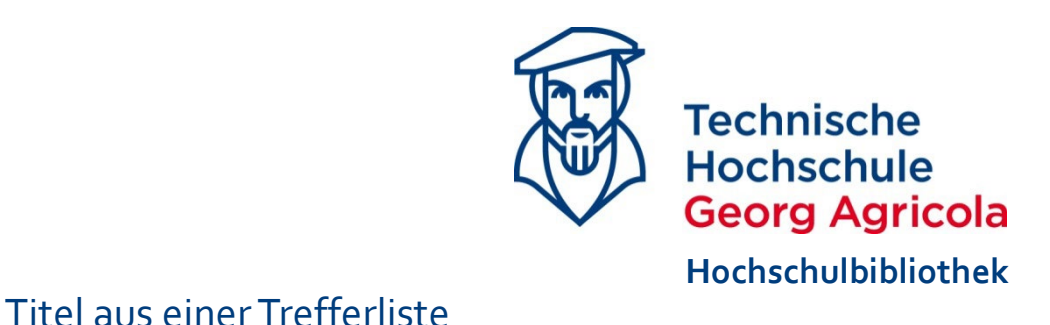

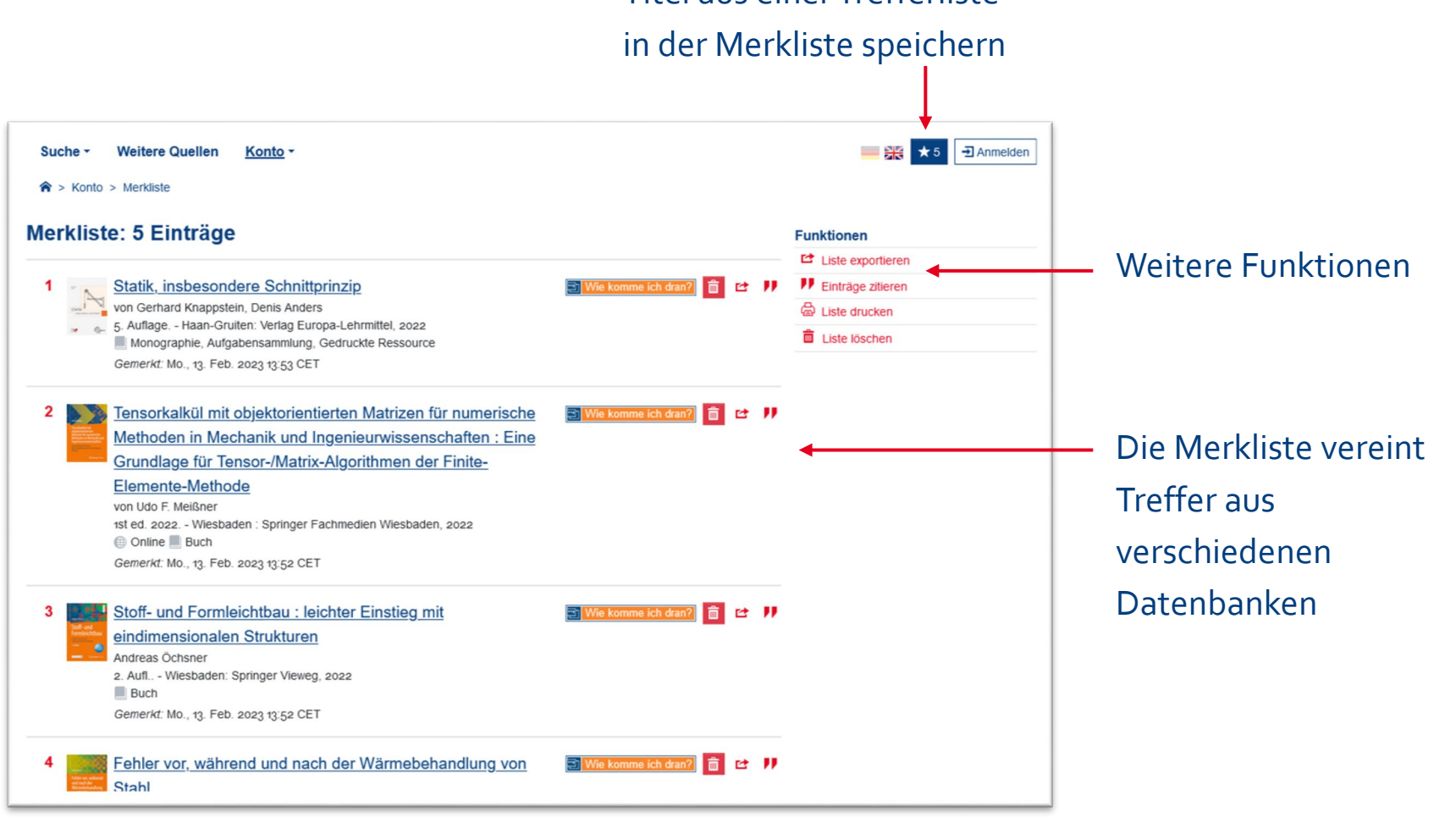

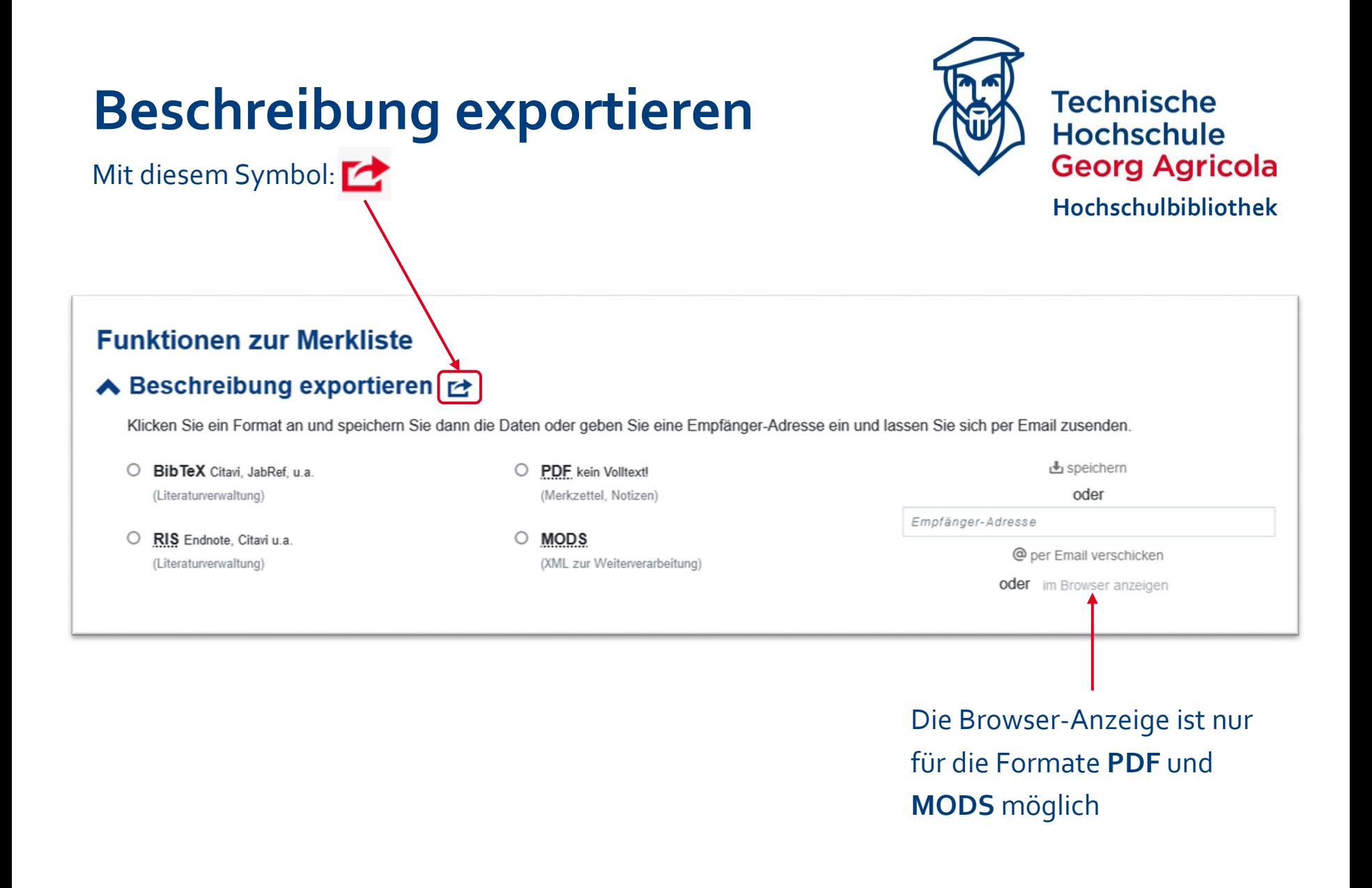

## **Zitation**

Mit diesem Symbol: **//** 

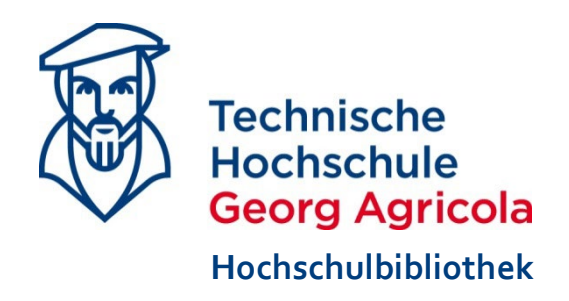

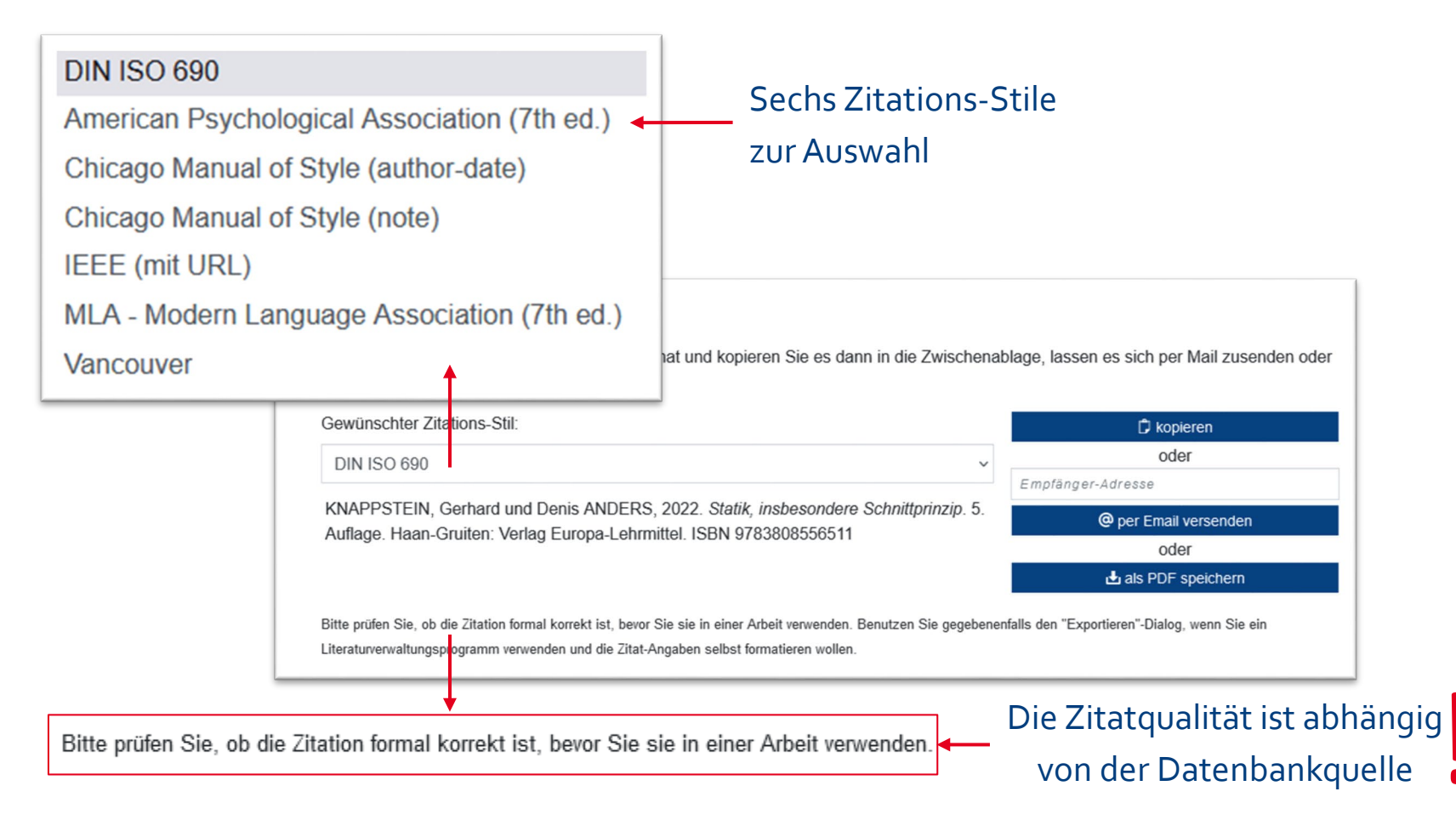

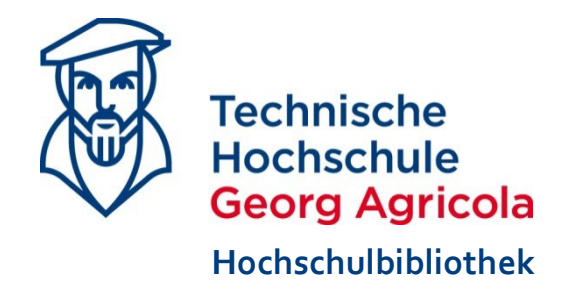

<span id="page-17-0"></span>"Wie mache ich eigentlich…?"

# **TIPPS UND HINWEISE**

## **Wie schreib ich es?**

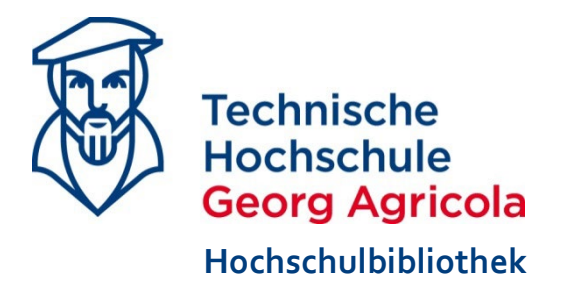

- Sternchensuche \*
	- ersetzt beliebig viele Zeichen
	- berücksichtigt Varianten
	- verschiedene Wortenden möglich

**Beispiel:**Techn\* für *Techniker*, *technisches*, *technologisch*

- Phrasensuche " "
	- zusammenhängende Wortfolgen können gesucht werden
	- schränkt Treffermenge bei allgemeinen Wörtern im Titel ein

**Beispiel:** "Keine Panik" für *Keine Panik vor Mechanik* oder *Nur keine Panik*

## <span id="page-19-0"></span>**Unpaywall**

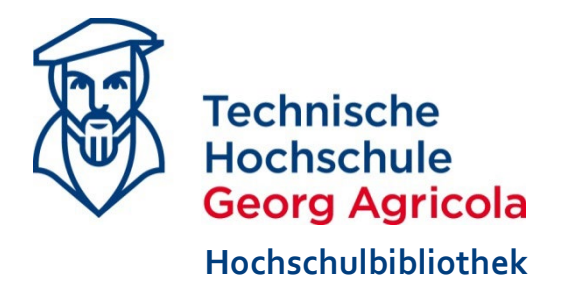

#### Zugang zu Open Access Volltexten möglich

#### Achtung: führt nicht immer zu zuverlässigen Ergebnissen

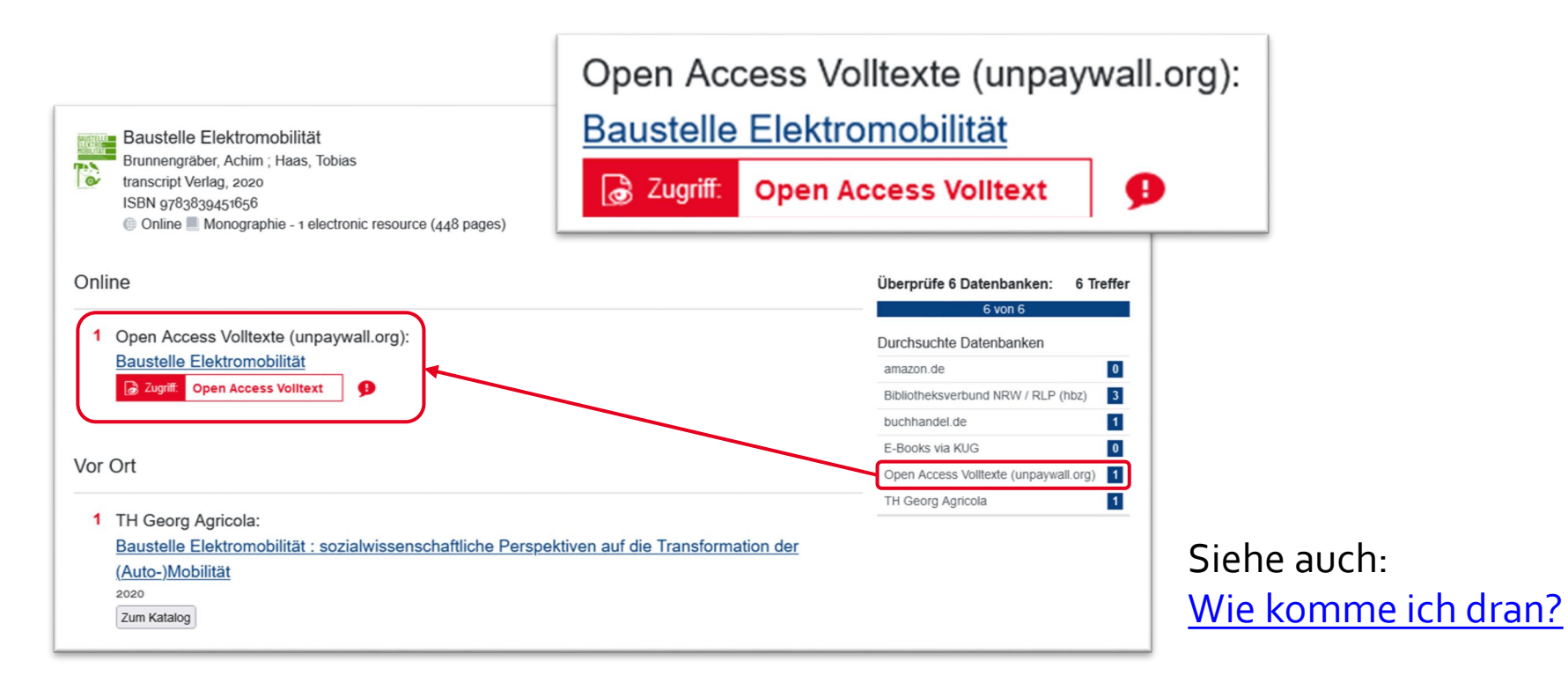

## <span id="page-20-0"></span>**E-Books aus Trefferliste filtern**

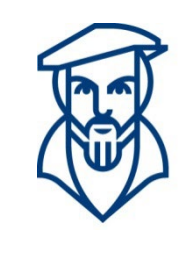

**Technische Hochschule Georg Agricola Hochschulbibliothek**

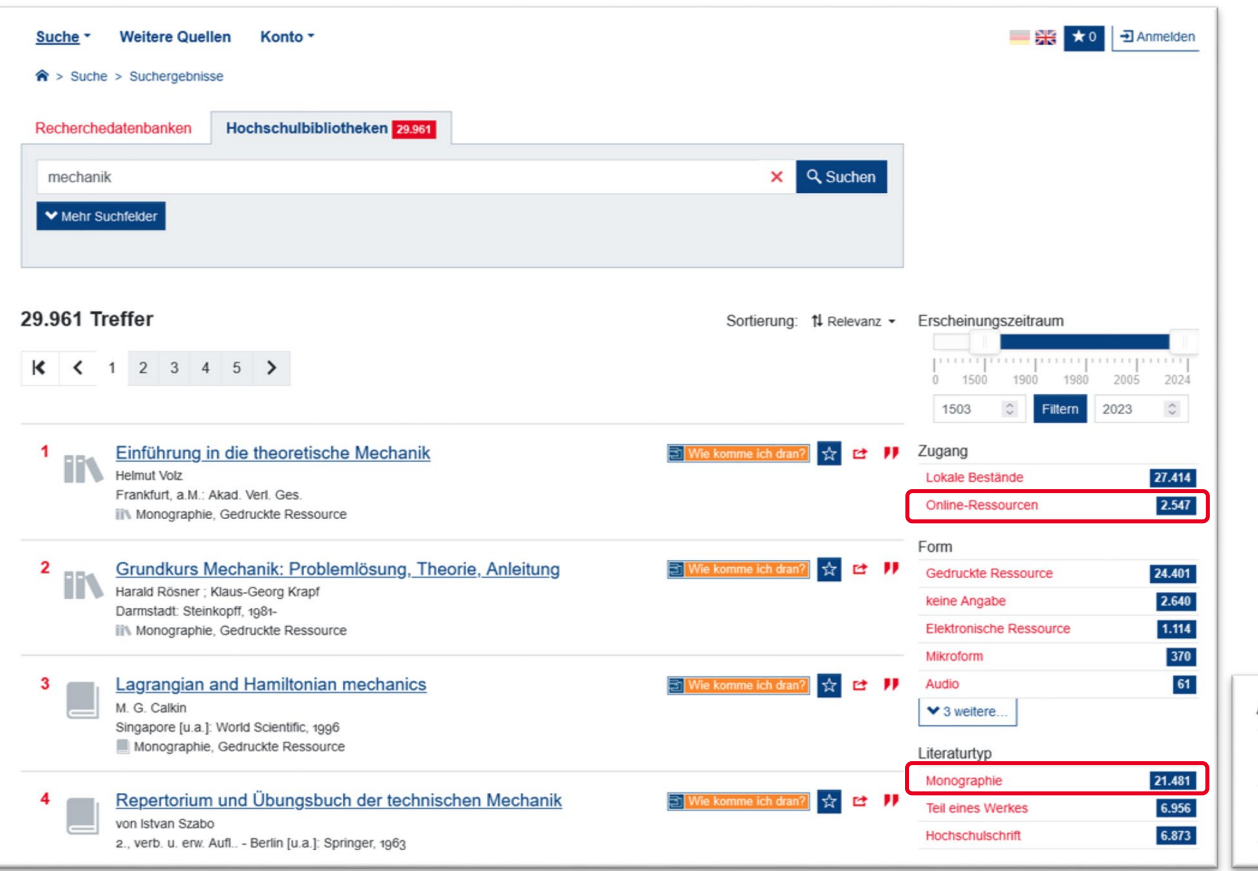

E-Books können unter dem Sucheinstieg **Hochschulbibliotheken** gefiltert werden.

Eine Auswahl von mehreren Filtern ist möglich.

#### Hier "Online-Ressourcen" und "Monographie" auswählen.

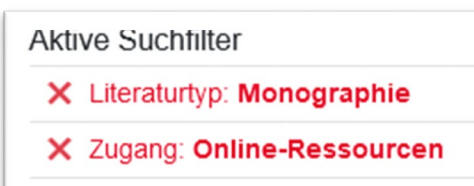

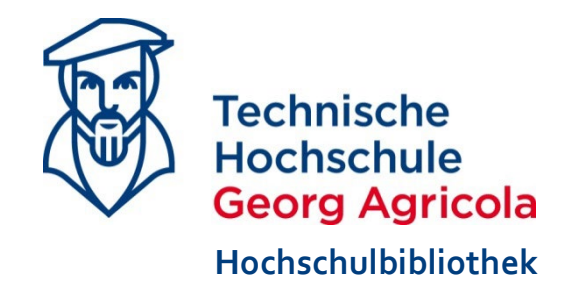

#### Anregungen oder Fragen?

# **Mail: [bibliothek@thga.de](mailto:bibliothek@thga.de?subject=Frage%20zur%20DigiBib) Tel: 0234/968-3250**